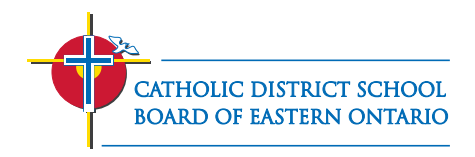

## STUDENT LOGIN TUTORIAL

## **STEP 1:**

a. Go to www.mycdsbeo.com and put in your email address. Be sure to use the "@cdsbeo.on.ca"

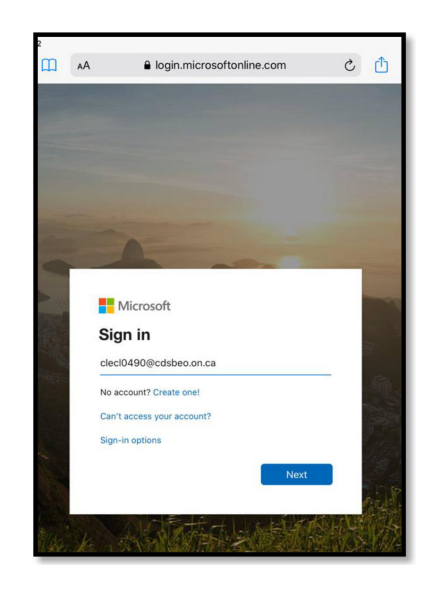

b. Next, it will take you to this page, where you can type in your password.

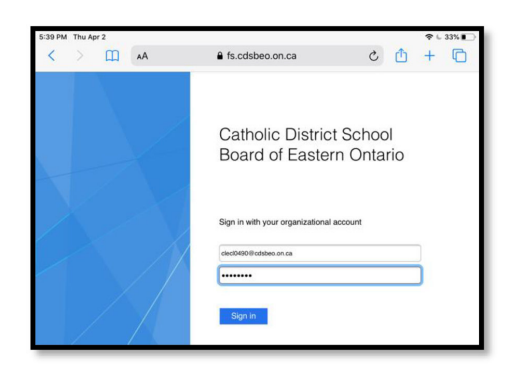

## **STEP 2:**

Find the application you're looking for. The ones circled in red are the ones you should start with (Outlook, Teams, Brightspace VLE)

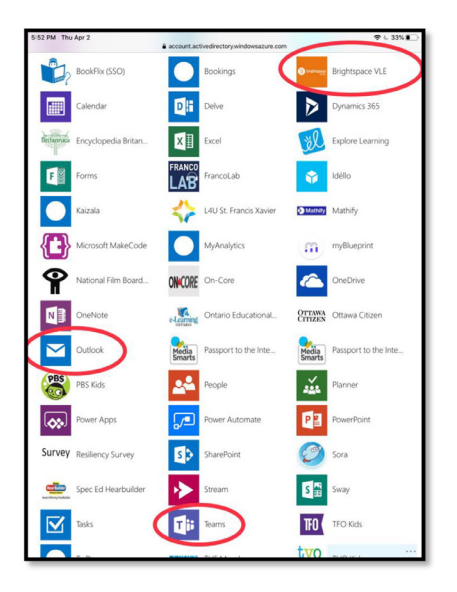

All 3 of these applications are available to download free on mobile devices (iPhone, Android)!

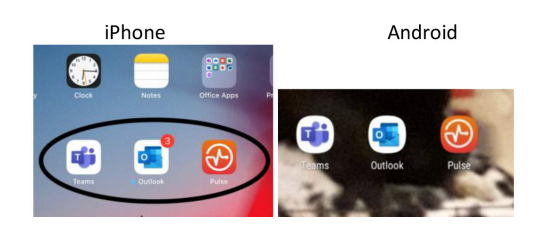